https://www.100test.com/kao\_ti2020/271/2021\_2022\_Excel2007\_E8 \_c97\_271615.htm Excel 2007中,当移动或复制行和列时,Excel

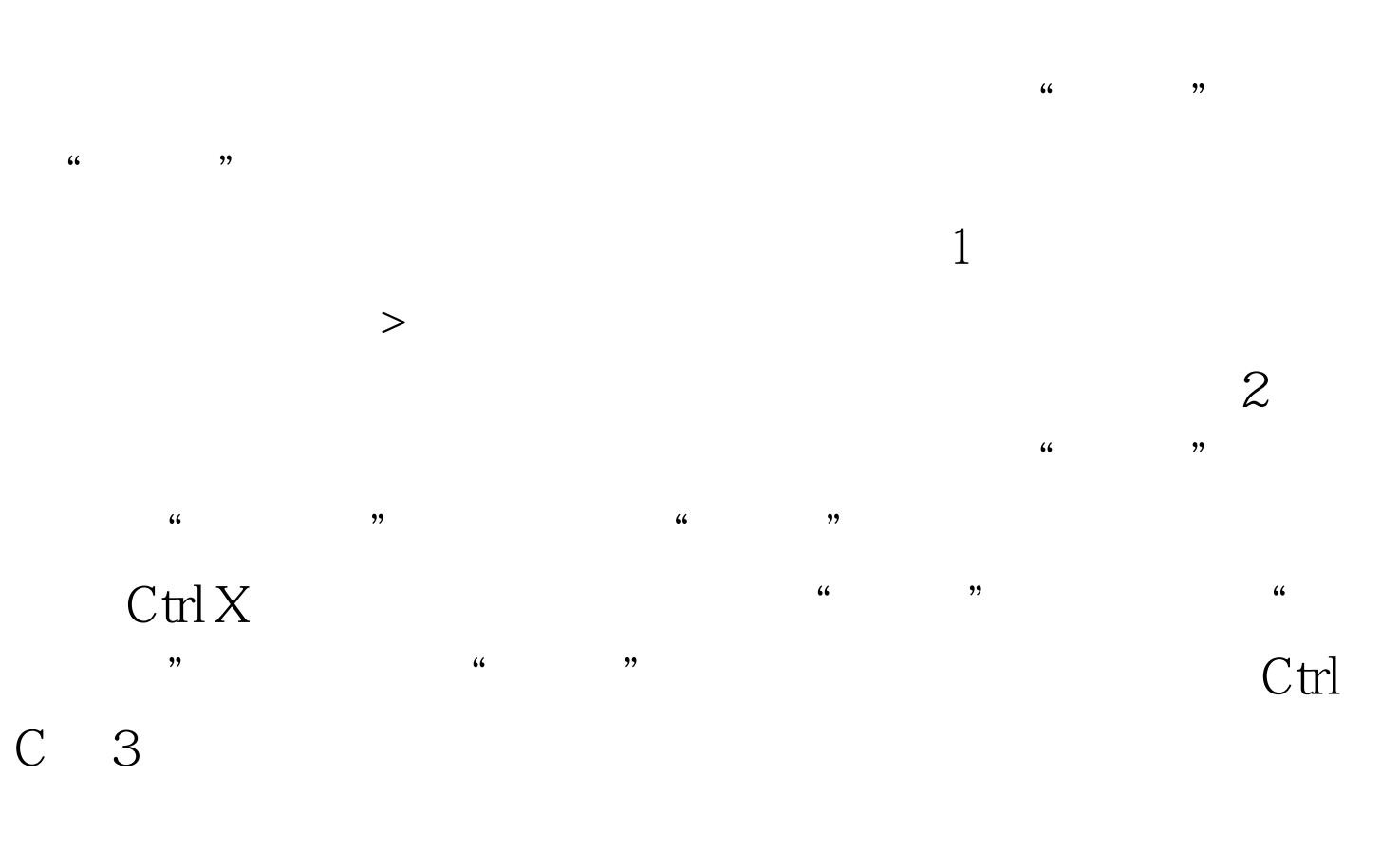

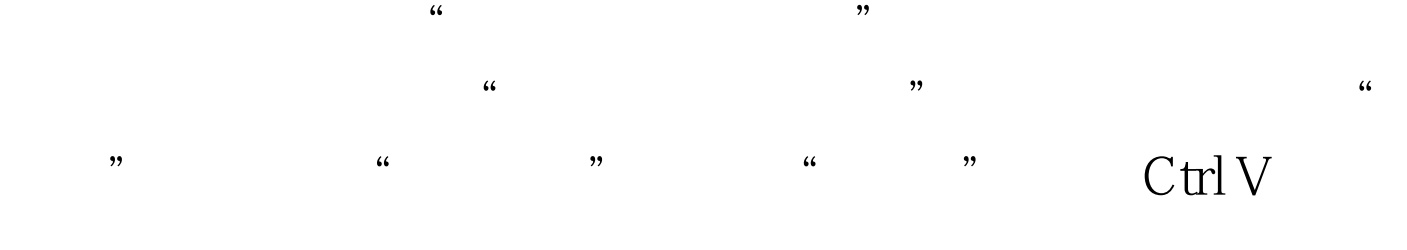

 $\mathbf 1$ 行或列。 > 如何选择单元格、区域、行或列 提示 要取消选择  $\mathbf{2}$ 

 $C$ trl  $\mathcal{C}$ trl  $\mathcal{C}$ 

操作过程中一直按住 Ctrl。如果在释放鼠标按钮前释放了 Ctrl

, and the contract of the contract of the contract of the contract of the contract of the contract of the contract of the contract of the contract of the contract of the contract of the contract of the contract of the con

 $\alpha$ 

 $100Test$ www.100test.com